HP StorageWorks Virtual Array and Command View SDM 1.09.02 SMI-S Provider for HP Systems Insight Manager

© Copyright 2005, 2006 Hewlett-Packard Development Company, L.P.

Second edition December 2006

The information in this document is subject to change without notice.

www.hp.com

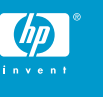

### About this document

HP Systems Insight Manager (HP SIM) uses CIM/WBEM servers and providers that conform to the Storage Management Initiative (SMI-S). Before HP SIM can manage and report on a storage device, the appropriate SMI-S provider must be installed and configured.

#### Models supported

- HP StorageWorks Virtual Array 7410
- HP StorageWorks Virtual Array 7400
- HP StorageWorks Virtual Array 7110
- HP StorageWorks Virtual Array 7100

### **Requirements**

The following requirements must be met in order for HP SIM to support HP StorageWorks Virtual Arrays (VA):

- HP SIM 5.0 or later must be installed on the central management server (CMS).
- HP StorageWorks Command View SDM 1.09.02 must be installed and managing the virtual arrays that you want to monitor with HP SIM. The host on which Command View SDM is installed must have SAN connectivity and visibility to LUNs on each of the virtual arrays.

# Installing the SMI-S provider

The VA SMI-S provider is automatically installed when you install Command View SDM 1.09.02. If you do not have Command View SDM 1.09.02 installed, complete steps 1 through 5. If Command View SDM 1.09.02 is installed, start with step 6.

- **1.** At the host on which you want to install Command View SDM, open a web browser and go to [http://h18006.www1.hp.com/](http://h18006.www1.hp.com/storage/smis.html) [storage/smis.html.](http://h18006.www1.hp.com/storage/smis.html)
- **2.** Scroll down to the HP StorageWorks Virtual Array bullet, and click the Click here link.
- **3.** Click the link for the applicable operating system.
- **4.** Click the **Download** button under the Application subheading.
- **5.** Follow the onscreen instructions to install Command View SDM.
- **6.** For optimal discovery in HP SIM, install the Service Location Protocol (SLP) on the same host on which you installed the VA SMI-S provider. The SLP installation file is copied to the host during the SMI-S provider installation. See the *HP StorageWorks Command View SDM Installation and User Guide* for more information about installing the SMI-S provider and the SLP.

### Obtaining documentation

Documentation for Command View SDM is available at [http://](http://h20000.www2.hp.com/bizsupport/TechSupport/DocumentIndex.jsp?contentType=SupportManual&lang=en&cc=us&docIndexId=179111&taskId=101&prodTypeId=12169&prodSeriesId=64112) [h20000.www2.hp.com/bizsupport/TechSupport/DocumentI](http://h20000.www2.hp.com/bizsupport/TechSupport/DocumentIndex.jsp?contentType=SupportManual&lang=en&cc=us&docIndexId=179111&taskId=101&prodTypeId=12169&prodSeriesId=64112) [ndex.jsp?contentType=SupportManual&lang=en&cc=us&docI](http://h20000.www2.hp.com/bizsupport/TechSupport/DocumentIndex.jsp?contentType=SupportManual&lang=en&cc=us&docIndexId=179111&taskId=101&prodTypeId=12169&prodSeriesId=64112) [ndexId=179111&taskId=101&prodTypeId=12169&prod](http://h20000.www2.hp.com/bizsupport/TechSupport/DocumentIndex.jsp?contentType=SupportManual&lang=en&cc=us&docIndexId=179111&taskId=101&prodTypeId=12169&prodSeriesId=64112) [SeriesId=64112](http://h20000.www2.hp.com/bizsupport/TechSupport/DocumentIndex.jsp?contentType=SupportManual&lang=en&cc=us&docIndexId=179111&taskId=101&prodTypeId=12169&prodSeriesId=64112).

## Links

- HP SIM overview: [http://h18013.www1.hp.com/products/](http://h18013.www1.hp.com/products/servers/management/hpsim/index.html) [servers/management/hpsim/index.html](http://h18013.www1.hp.com/products/servers/management/hpsim/index.html)
- HP SIM SMI-S provider information: [http://h18013.www1.hp.com/](http://h18013.www1.hp.com/products/servers/management/hpsim/smi-s-providers.html) [products/servers/management/hpsim/smi-s-providers.html](http://h18013.www1.hp.com/products/servers/management/hpsim/smi-s-providers.html)